SAP Transaction: ZHRPD\_RPT\_0554\_HOURS – Report hours for Multiple Assignment:

In order to keep track number of hours assigned for each Multiple Assignment positions please run the report below.

You will need the following information:

- Position #
- Take off your email address (it will send you an email every time to run it unless you want it)
- Begin date
- Select Print all positi4 0 Td(Po)T (P)5.7 (rin44(Ae)])90.005 Tw 2.141 0 rd(o)0.  $f$ ) JD6.3 in

## 1. Select Print all Positions:

Key the position number, key the begin date for example 07/01/2023 as first day FY 2023/2024, select Print all positions as shown on the screen hot below:

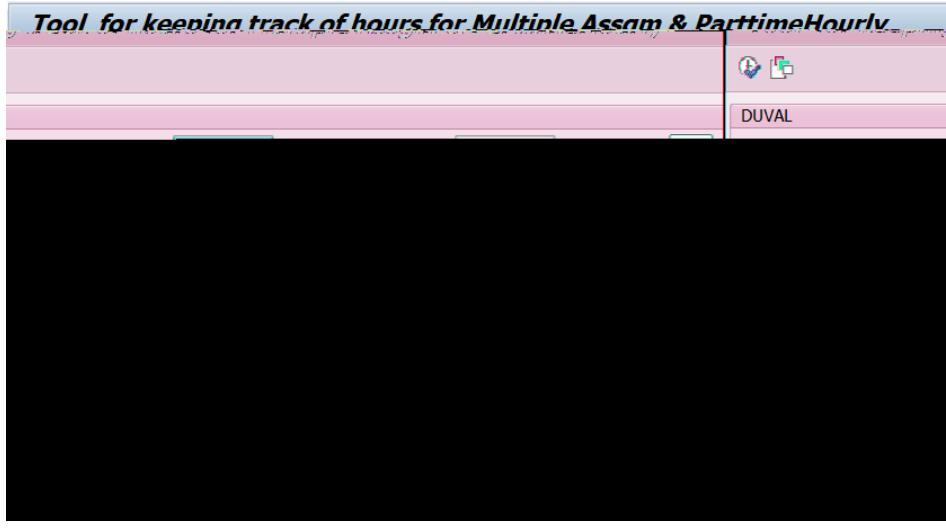

Then click  $\bigoplus$  the screen below will appear:

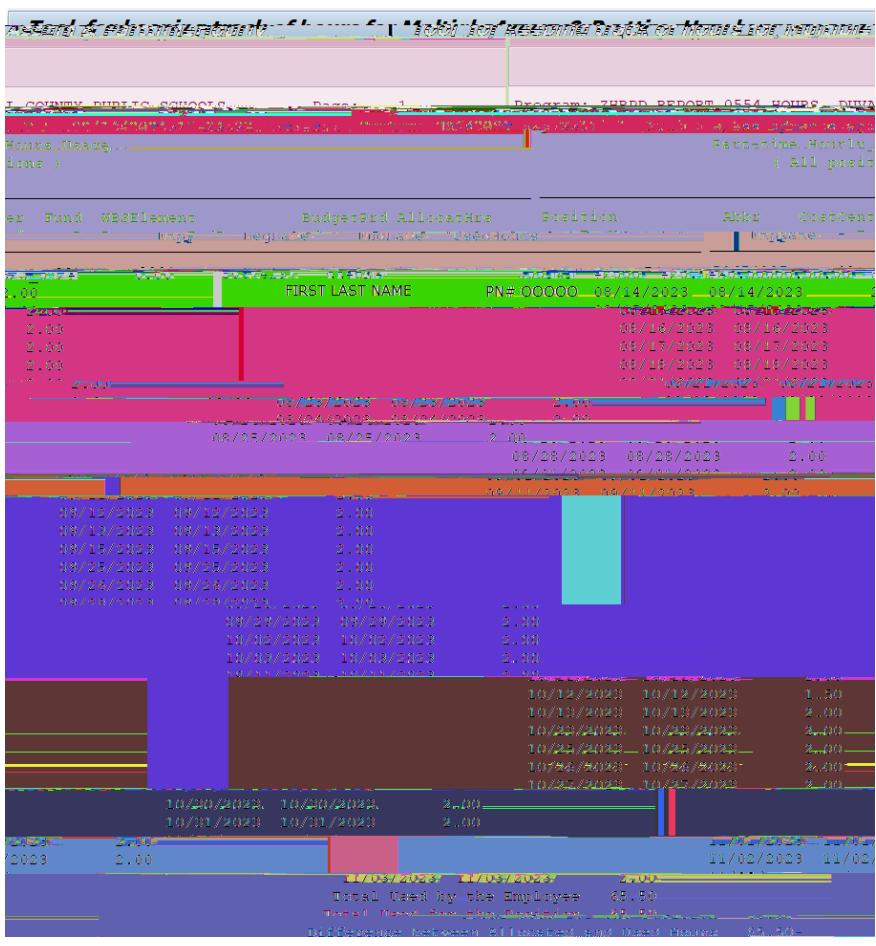

## 2. Select Print Summary for each Employee:

Key the position number, key the begin date for example 07/01/2019 as first day FY 2019/2020, select Print Summary for each Employee as shown on the screen hot below:

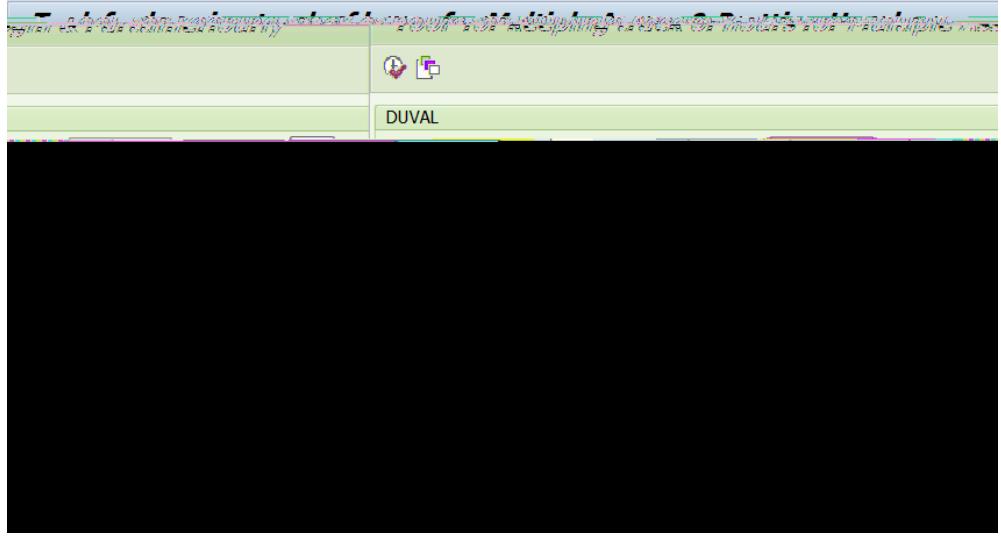

Then click  $\overline{\bigoplus}$  the screen below will appear:

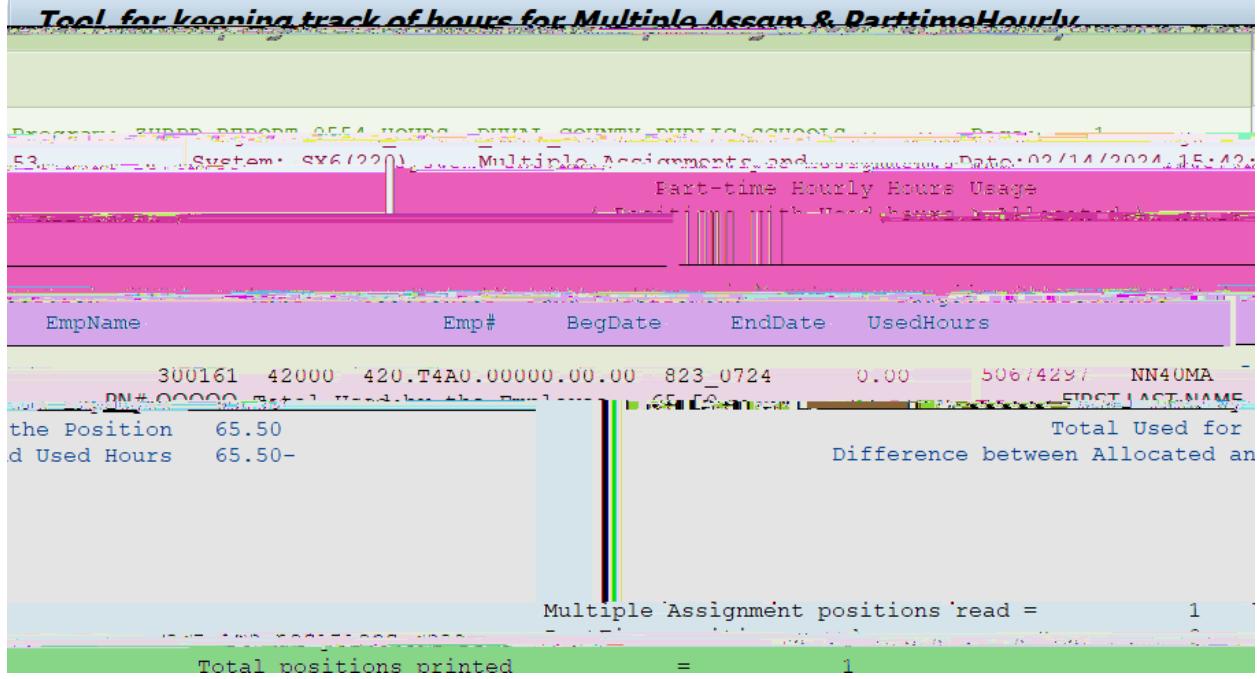